## ご家庭Wi-Fi接続のお願い

学習用タブレット端末はアカウントにログインして使用するため、インターネット環境 への接続が必須となります。ご家庭にWi-Fi環境がある児童生徒につきまして は、ご家庭のWi-Fiに接続していただきますようお願いいたします。

ご家庭のWi-Fi接続方法は次のとおり確認ください。

那覇市立教育研究所

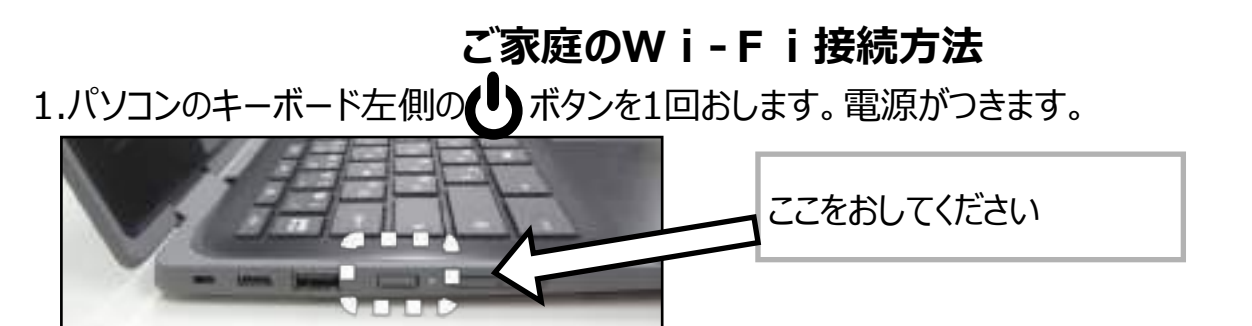

2.「ネットワークは利用できません」と表示された場合は、タブレットのWi-Fiを有効にします。

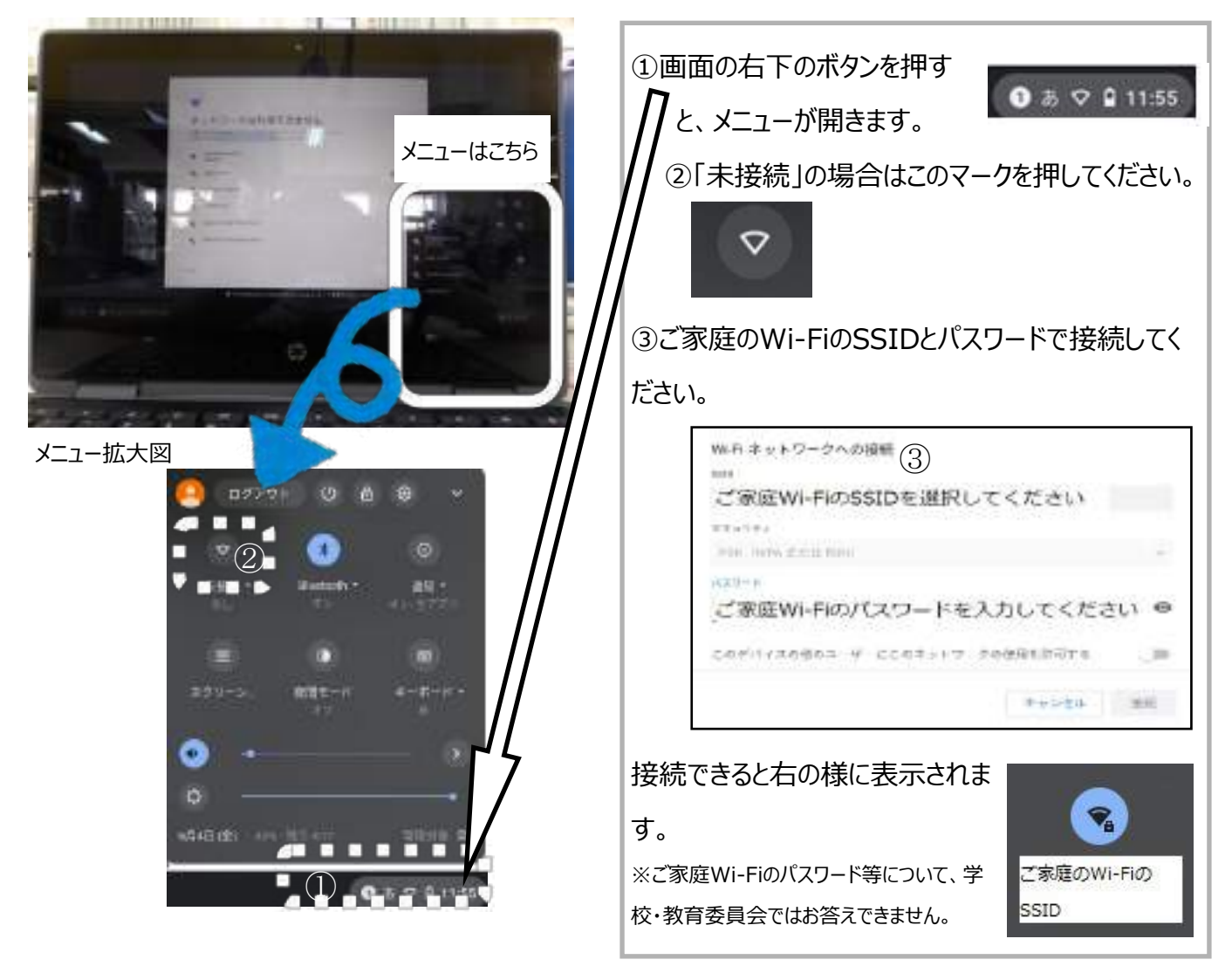

裏面につづきます

3.Wi-Fiのネットワークに接続後、学校から配布されたアカウントでログインします。これは初回の みログイン時の表示です。回目以降のログインはパスワードのみの入力で済みます。

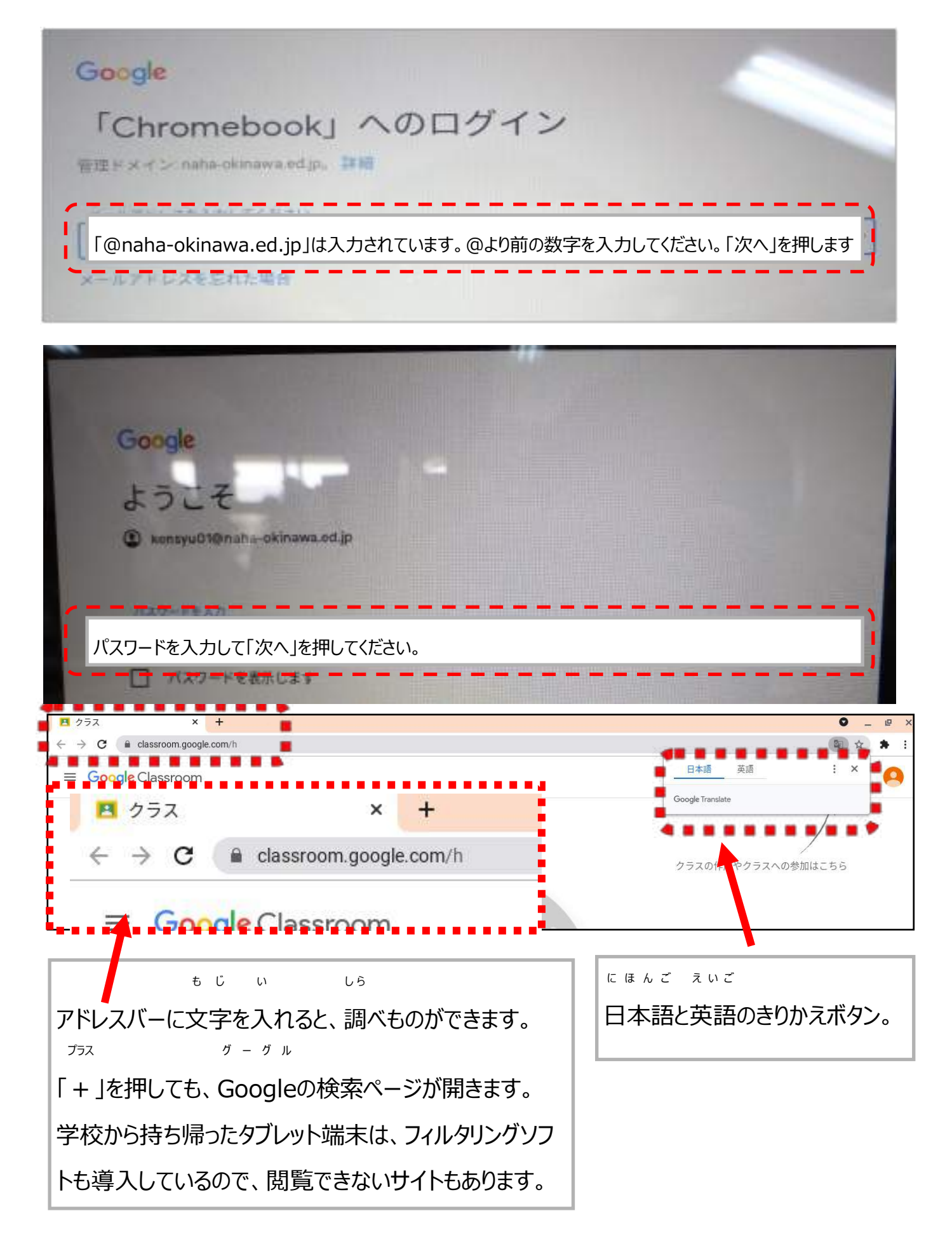